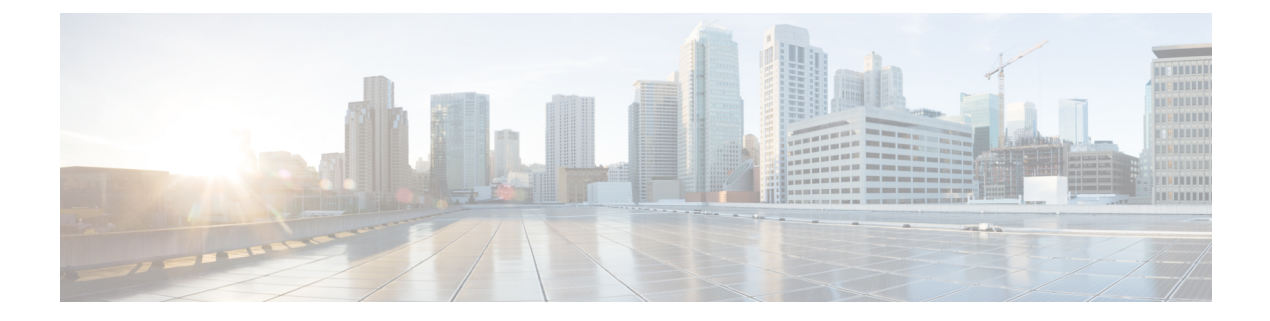

# **Managing the Switch**

- Displaying [Information](#page-0-0) About the Installed Hardware Modules, on page 1
- [Displaying](#page-3-0) the Hardware Inventory for the Switch, on page 4
- [Displaying](#page-4-0) the Modules for the Switch, on page 5
- [Displaying](#page-5-0) the Serial PROM (SPROM) for the Switch, on page 6
- Displaying [Environmental](#page-6-0) Information for the Switch, on page 7
- Displaying [Environment](#page-7-0) Temperature for the Switch, on page 8

### <span id="page-0-0"></span>**Displaying Information About the Installed Hardware Modules**

You can display information about the switch hardware and the hardware modules that are installed in the switch by using the **show hardware** command.

```
ASW4_QP_LEM# show hardwareCisco Nexus Operating System (NX-OS) Software
TAC support: http://www.cisco.com/tac
Copyright (C) 2002-2022, Cisco and/or its affiliates.
All rights reserved.
The copyrights to certain works contained in this software are
owned by other third parties and used and distributed under their own
licenses, such as open source. This software is provided "as is," and unless
otherwise stated, there is no warranty, express or implied, including but not
limited to warranties of merchantability and fitness for a particular purpose.
Certain components of this software are licensed under
the GNU General Public License (GPL) version 2.0 or
GNU General Public License (GPL) version 3.0 or the GNU
Lesser General Public License (LGPL) Version 2.1 or
Lesser General Public License (LGPL) Version 2.0.
A copy of each such license is available at
http://www.opensource.org/licenses/gpl-2.0.php and
http://opensource.org/licenses/gpl-3.0.html and
http://www.opensource.org/licenses/lgpl-2.1.php and
http://www.gnu.org/licenses/old-licenses/library.txt.
Software
  BIOS: version 01.09
  NXOS: version 10.3(2) [Feature Release]
 Host NXOS: version 10.3(2)
 BIOS compile time: 09/28/2022
 NXOS image file is: bootflash:///nxos64-cs.10.3.2.F.bin_24
  NXOS compile time: 11/30/2022 12:00:00 [12/16/2022 04:02:06]
  NXOS boot mode: LXC
```
Hardware

```
cisco Nexus9000 C9408 Chassis
  Intel(R) Xeon(R) CPU D-1633N @ 2.50GHz with 32801260 kB of memory.
 Processor Board ID FDO262208WX
 Device name: ASW4_QP_LEM
 bootflash: 115343360 kB
Kernel uptime is 2 day(s), 22 hour(s), 9 minute(s), 16 second(s)
Last reset at 282926 usecs after 1671239402
 Reason: Reset Requested by CLI command reload
  System version: 10.3(2)
 Service:
plugin
 Core Plugin, Ethernet Plugin
   --------------------------------
Switch hardware ID information
--------------------------------
Switch is booted up
 Switch type is : Nexus9000 C9408 Chassis
 Model number is N9K-C9408
 H/W version is 0.1
 Part Number is 73-102375-03
 Part Revision is 03
 Manufacture Date is Year 2022 Week 21
 Serial number is FDO262100LC
 CLEI code is 0
-------------------------------------
Chassis has 8 Module slots
-------------------------------------
Module1 ok
 Module type is : "Supervisor"
 0 submodules are present
 Model number is
 H/W version is 0.0
 Part Number is
 Part Revision is
 Manufacture Date is Year 1996 Week 0
 Serial number is
 CLEI code is
LEM-Module1 empty
LEM-Module2 ok
 LEM-Module type is : 8x400G Ethernet Module
  0 submodules are present
 Model number is N9K-X9400-8D
 H/W version is 0.3
 Part Number is 73-102376-03
 Part Revision is 07
 Manufacture Date is Year 2022 Week 22
 Serial number is FDO26221BA7
 CLEI code is 0
LEM-Module3 ok
 LEM-Module type is : 16x200G Ethernet Module
  0 submodules are present
 Model number is N9K-X9400-16W
 H/W version is 0.3
 Part Number is 73-102377-03
 Part Revision is 07
 Manufacture Date is Year 2022 Week 22
```
Ш

```
Serial number is FDO262213VA
  CLEI code is 0
LEM-Module4 empty
LEM-Module5 ok
 LEM-Module type is : 8x400G Ethernet Module
  0 submodules are present
 Model number is N9K-X9400-8D
 H/W version is 0.3
  Part Number is 73-102376-03
  Part Revision is 07
 Manufacture Date is Year 2022 Week 22
  Serial number is FDO26221BAK
 CLEI code is 0
LEM-Module6 empty
LEM-Module7 ok
 LEM-Module type is : 16x200G Ethernet Module
  0 submodules are present
 Model number is N9K-X9400-16W
 H/W version is 0.3
 Part Number is 73-102377-03
 Part Revision is 07
 Manufacture Date is Year 2022 Week 22
  Serial number is FDO262213VQ
  CLEI code is 0
LEM-Module8 empty
---------------------------------------
Chassis has 4 PowerSupply Slots
---------------------------------------
PS1 fail/shutdown
  Power supply type is: 2000.00W 220v AC
 Model number is NXA-PAC-2KW-PI
 H/W version is 0
 Part Number is 341-1888-01
 Part Revision is A0
 Manufacture Date is Year 2021 Week 47
 Serial number is POG2547JACK
 CLEI code is CMUPAFGCAA
PS2 fail/shutdown
 Power supply type is: 2000.00W 220v AC
  Model number is NXA-PAC-2KW-PI
 H/W version is 0
  Part Number is 341-1888-01
 Part Revision is A0
 Manufacture Date is Year 2021 Week 47
  Serial number is POG2547JA1Q
 CLEI code is CMUPAFGCAA
PS3 fail/shutdown
  Power supply type is: 2000.00W 220v AC
  Model number is NXA-PAC-2KW-PI
 H/W version is 0
  Part Number is 341-1888-01
  Part Revision is A0
 Manufacture Date is Year 2021 Week 47
  Serial number is POG2547JAH6
  CLEI code is CMUPAFGCAA
```
PS4 ok Power supply type is: 2000.00W 220v AC Model number is NXA-PAC-2KW-PI H/W version is 0 Part Number is 341-1888-01 Part Revision is A0 Manufacture Date is Year 2021 Week 47 Serial number is POG2547JA20 CLEI code is CMUPAFGCAA ---------------------------------- Chassis has 5 Fan slots ---------------------------------- Fan1 ok Fan2 ok Fan3 ok Fan4 ok Fan5 ok ASW4\_QP\_LEM#

#### <span id="page-3-0"></span>**Displaying the Hardware Inventory for the Switch**

You can display information about the field replaceable units (FRUs), that are installed in the switch by using the **show inventory** command.

```
ASW4_QP_LEM# show inventory
NAME: "Chassis", DESCR: "Nexus9000 C9408 Chassis"
PID: N9K-C9408 , VID: V00, SN: FDO262100LC
NAME: "Switch Card", DESCR: "Switch Card"
PID: N9K-C9400-SW-GX2A , VID: V00 , SN: FDO262200E1
NAME: "Slot 1", DESCR: "Supervisor"<br>PID: N9K-C9400-SUP-A, VID: V00
                    , VID: V00 , SN: FDO262208WX
NAME: "Slot 27", DESCR: "Supervisor"
PID: N9K-C9400-SUP-A , VID: V00, SN: FDO262208WX
NAME: "LEM 2", DESCR: "8x400G Ethernet Module"
PID: N9K-X9400-8D , VID: V00, SN: FDO26221BA7
NAME: "LEM 3", DESCR: "16x200G Ethernet Module"
PID: N9K-X9400-16W , VID: V00 , SN: FDO262213VA
NAME: "LEM 5", DESCR: "8x400G Ethernet Module"
PID: N9K-X9400-8D , VID: V00, SN: FDO26221BAK
NAME: "LEM 7", DESCR: "16x200G Ethernet Module"
PID: N9K-X9400-16W , VID: V00 , SN: FDO262213VQ
NAME: "Power Supply 1", DESCR: "Nexus9000 C9408 Chassis Power Supply"
PID: NXA-PAC-2KW-PI , VID: V01, SN: POG2547JACK
NAME: "Power Supply 2", DESCR: "Nexus9000 C9408 Chassis Power Supply"
PID: NXA-PAC-2KW-PI , VID: V01, SN: POG2547JA1Q
```
Ш

```
NAME: "Power Supply 3", DESCR: "Nexus9000 C9408 Chassis Power Supply"
PID: NXA-PAC-2KW-PI , VID: V01, SN: POG2547JAH6
NAME: "Power Supply 4", DESCR: "Nexus9000 C9408 Chassis Power Supply"
PID: NXA-PAC-2KW-PI , VID: V01, SN: POG2547JA20
NAME: "Fan 1", DESCR: "Nexus9000 C9408 Chassis Fan Module"
PID: N9K-C9400-FAN-PI , VID: V01 , SN: N/A
NAME: "Fan 2", DESCR: "Nexus9000 C9408 Chassis Fan Module"
PID: N9K-C9400-FAN-PI , VID: V01 , SN: N/A
NAME: "Fan 3", DESCR: "Nexus9000 C9408 Chassis Fan Module"
PID: N9K-C9400-FAN-PI , VID: V01 , SN: N/A
NAME: "Fan 4", DESCR: "Nexus9000 C9408 Chassis Fan Module"
PID: N9K-C9400-FAN-PI , VID: V01 , SN: N/A
NAME: "Fan 5", DESCR: "Nexus9000 C9408 Chassis Fan Module"
PID: N9K-C9400-FAN-PI , VID: V01 , SN: N/A
ASW4_QP_LEM#
```
## <span id="page-4-0"></span>**Displaying the Modules for the Switch**

You can display information about the modules, that are installed in the switch by using the **show module** command.

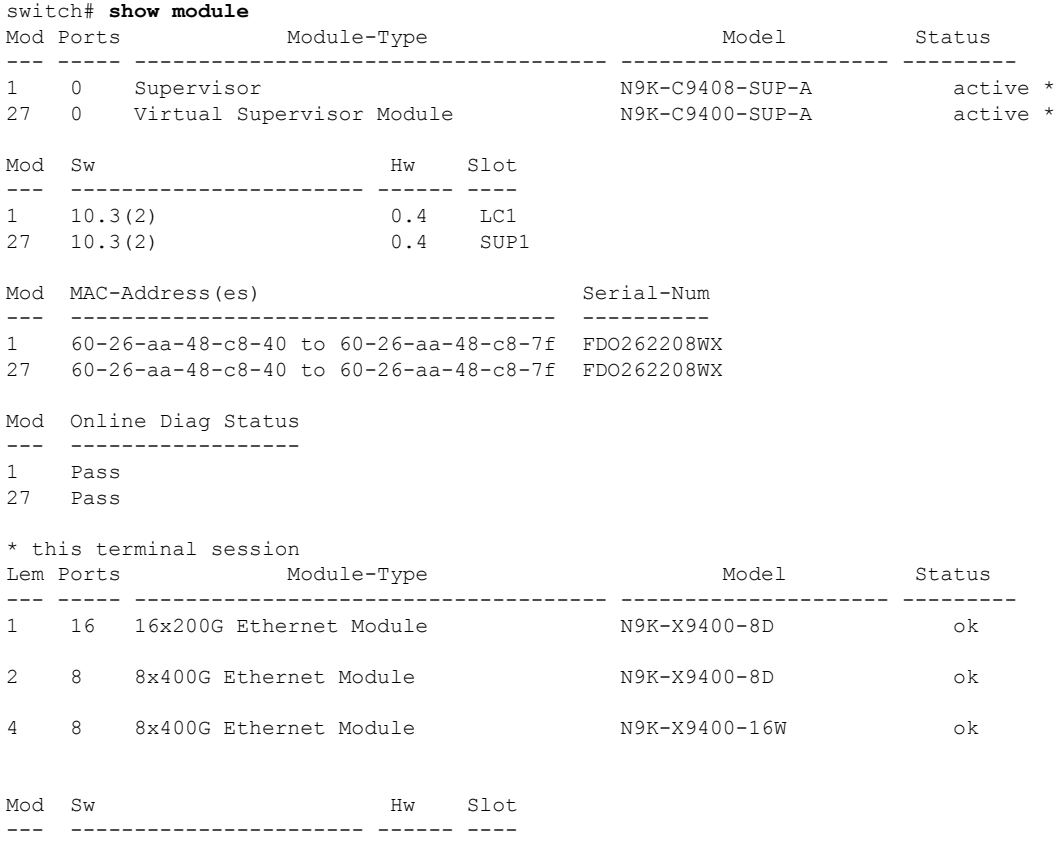

I

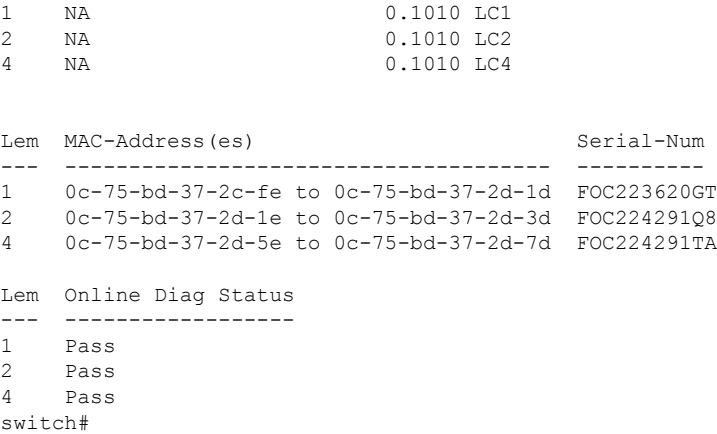

## <span id="page-5-0"></span>**Displaying the Serial PROM (SPROM) for the Switch**

You can display information about the SPROM, for the switch by using the **show sprom** command.

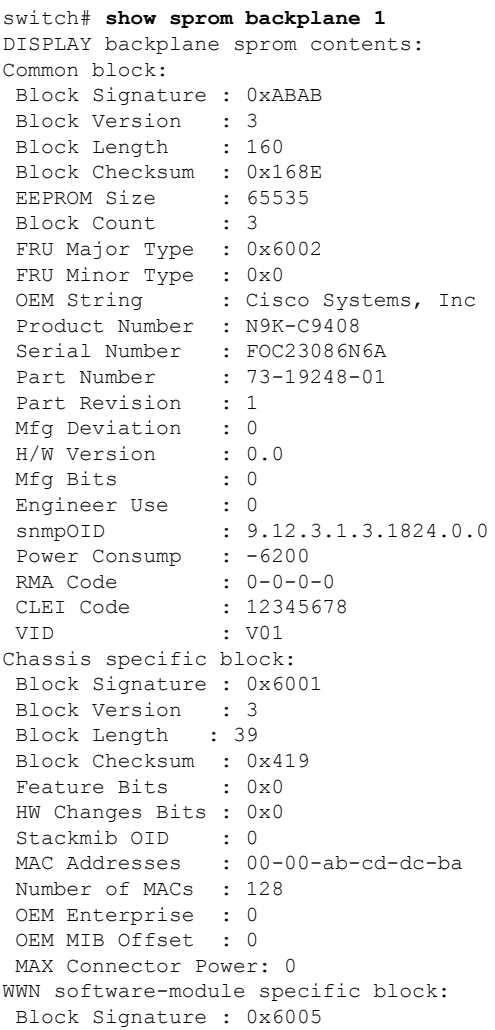

П

## <span id="page-6-0"></span>**Displaying Environmental Information for the Switch**

You can display information about the environment, for the switch by using the **show environment** command.

```
switch# show environment
Fan:
                     ---------------------------------------------------------------------------
Fan Model Hw Direction Status
---------------------------------------------------------------------------
Fan1(sys fan1) N9K-C9400-FAN-PI -- front-to-back Ok
Fan2(sys fan2) N9K-C9400-FAN-PI -- front-to-back Ok
```

```
Fan3(sys fan3) N9K-C9400-FAN-PI -- front-to-back Ok
Fan4(sys fan4) N9K-C9400-FAN-PI -- front-to-back Ok
Fan5(sys fan5) N9K-C9400-FAN-PI -- front-to-back Ok
Fan in PS1 -- -- -- front-to-back Ok
Fan_in_PS2 -- -- -- front-to-back Ok
\begin{tabular}{lcccccc} rau_in_rsz & & -- & & -- & & front-to-back & 0k \\ \hline Fan_in_rSS & & -- & & -- & front-to-back & 0k \\ \hline Fan_in_rSS & & -- & & -- & front-to-back & 0k \\ \end{tabular}-- front-to-back Ok
Fan Zone Speed: Zone 1: 0x72
Fan Air Filter : NotSupported
Power Supply:
Voltage: 12 Volts
Power Actual Actual Total
        Supply Model Output Input Capacity Status
```
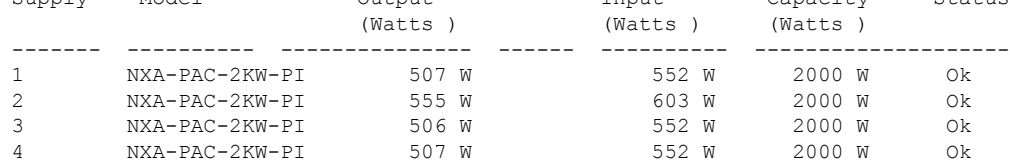

```
Power Usage Summary:
--------------------
Power Supply redundancy mode (configured) PS-Redundant
Power Supply redundancy mode (operational) PS-Redundant
Total Power Capacity (based on configured mode) 6000.00 W
Total Grid-A (first half of PS slots) Power Capacity 4000.00 W
Total Grid-B (second half of PS slots) Power Capacity 4000.00 W
Total Power of all Inputs (cumulative) 8000.00 W
Total Power Output (actual draw) 2075.00 W
Total Power Input (actual draw) 2259.00 W
Total Power Allocated (budget) N/A
Total Power Available for additional modules N/A
```
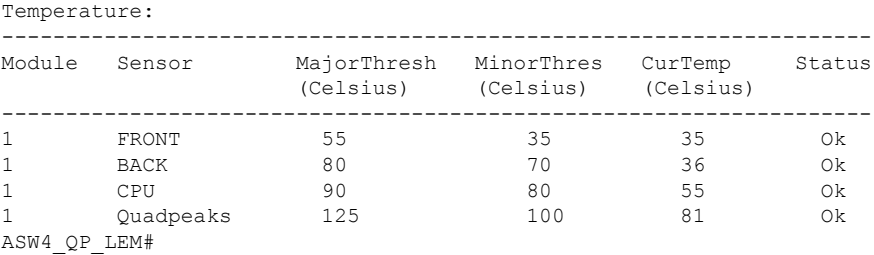

### <span id="page-7-0"></span>**Displaying Environment Temperature for the Switch**

You can display information about the environment, for the switch by using the **show environment temperature** command.

```
ASW4_QP_LEM# show environment temperature
show environment temperature
Temperature:
--------------------------------------------------------------------
Module Sensor MajorThresh MinorThres CurTemp Status
                    (Celsius) (Celsius) (Celsius)
--------------------------------------------------------------------
```
 $\mathbf{l}$ 

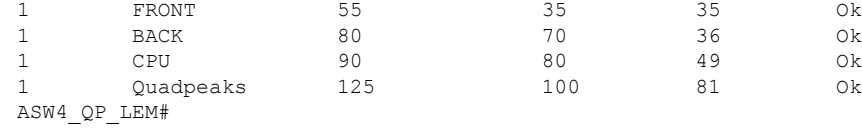

 $\mathbf I$